# **Access to Research Quiz (with answers)**

Somerset Libraries April 2015

#### **1. You can read the text of the Access to Research articles in the following ways:**

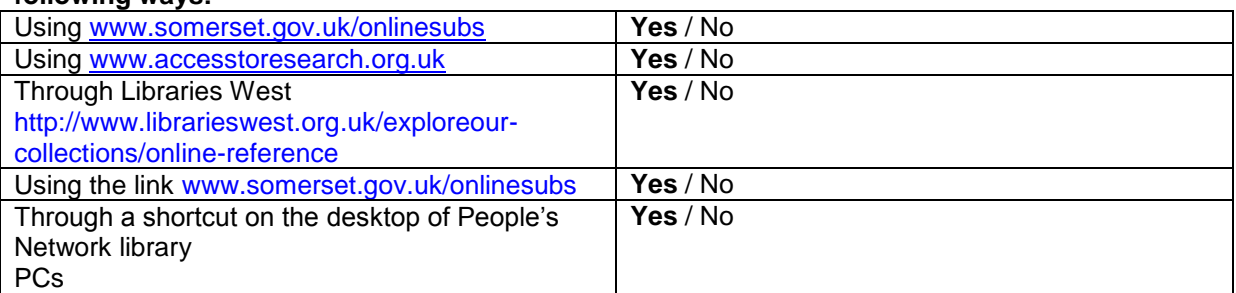

# **2. Mark each of the following statements as** *true* **or** *false*

You need to be a registered library member to use *Access to Research* True/**False**

You can walk in to a library and use People's Network PCs to search and view *Access to Research* **True**/False

You can use *Access to Research* for private study and noncommercial research **True**/False

You can search *Access to Research* at home **True/**False *Access to Research* (with full text articles) is available only on library PCs **True**/False

You can't print any of the articles True/**False**

You can print up to one article from a single issue of a journal (you can print more articles if required – but no more than one from an issue of a journal) **True**/False

Library staff are permitted to save articles onto PCs True/**False**

No-one, including library staff, is allowed to save articles onto PCs or memory sticks **True**/False

Members of the public can telephone their local library and ask for an article to be printed from *Access to Research* True/**False**

Members of the public who want a print-out of an article and who are unable to use a library PC will need to make an inter library loan request in the usual way. **True**/False

#### **3. A student visits a library to ask if we have any academic journal articles on** *graphene* **– he wants to browse research published in the last 6 months. What would you advise?**

**Ans** Use *Access to Research* – search for *graphene*, limit results by publication date. (*Refine your search* –Publication Date)

#### **4. An early years teacher telephones your library - she has heard about** *Access to Research* **and wants to look at the latest academic research on child development and literacy. What would you advise? e-reference resources – www.somerset.gov.uk/onlinesubs**

**Ans** Will need to visit a library and use a library terminal to have full text access, but could search for articles at home or work. Use keywords "*child development*" and "*literacy*" to search for articles.

Could also search for relevant journal titles by subject. Select *Browse all journals*, then *Browse e-journals by subject*. Select "*Social Sciences" and then "Child & youth development"* for a list of relevant journals.

### **5. A journalism student asks if the library has the current issue of the Journal "***Journalism and Mass Communication Quarterly***". What would you advise?**

**Ans** Select *Browse all journals* from the home page; either search by title, or select *Journalism and Mass Communications* from the subject options. Current issue available, and holdings from 1999 – to present

# **6. List three Library & Information Science journals that are currently available through** *Access to Research***. Tip - Using** *Browse all journals by subject***, select "***Social Sciences"***.**

**Ans** Select *Browse all journals* from the home page, then *Browse e-journals by subject* – "*Social Sciences"* and then *"Library & Information Science"*. 77 titles, including ASLIB Proceedings, Government Information Quarterly, Journal of Libarianship, Library Management.

# **7. A local historian is trying to trace an article titled "***Exmoor village revisited: Mass-observation's anthropology of ourselves***" by Jacqueline Sarsby in Rural History, 1988. Can you trace this article on** *Access to Research***? What is the full title?**

**Ans** Type "*Exmoor village revisited"* into the home page search box. *Exmoor Village Revisited: Mass-Observation's 'Anthropology of Ourselves', the 'Feel Good Factor' in Wartime Colour Photography and the Photograph as Art or Social Document* Jacqueline Sarsby

Rural History / Volume 9 / Issue 01 / April 1998, pp 99 - 115

# **8. From what year is the journal** *Anglo-Saxon England* **available on** *Access to Research***?**

**Ans** Select *Browse all journals* from the homepage. Select *Title begins with* and enter "*Anglo-Saxon*" in the search box.

A – available from 1972 on *Access to Research*.